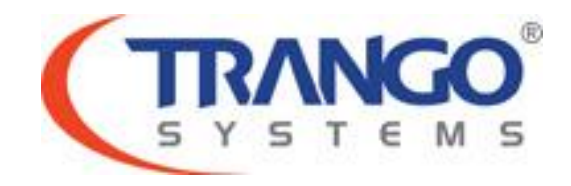

# **Giga Orion**

**Software v2.0.4 Release Notes & Upgrade Instructions**

**March 18, 2016**

## **Table of Contents**

- Image Updates
- Supported Modulation/Symbol rate combination
- New Features
- Bug Fixes
- Known Limitations
- Software Upgrade Instructions
- Revision History

## **Giga Orion v2.0.4 Release**

#### **The release consists of the following software images**

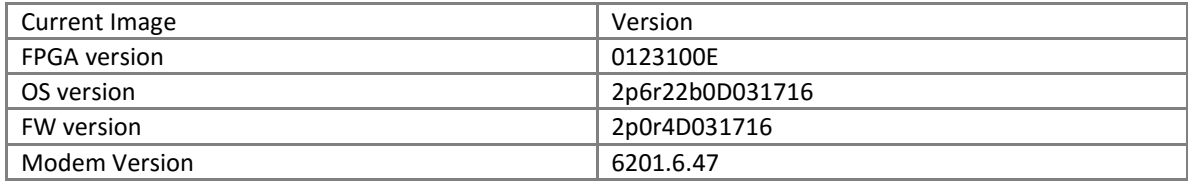

#### **Supported Modulation/Symbol rate combination in this release 64 byte packets**

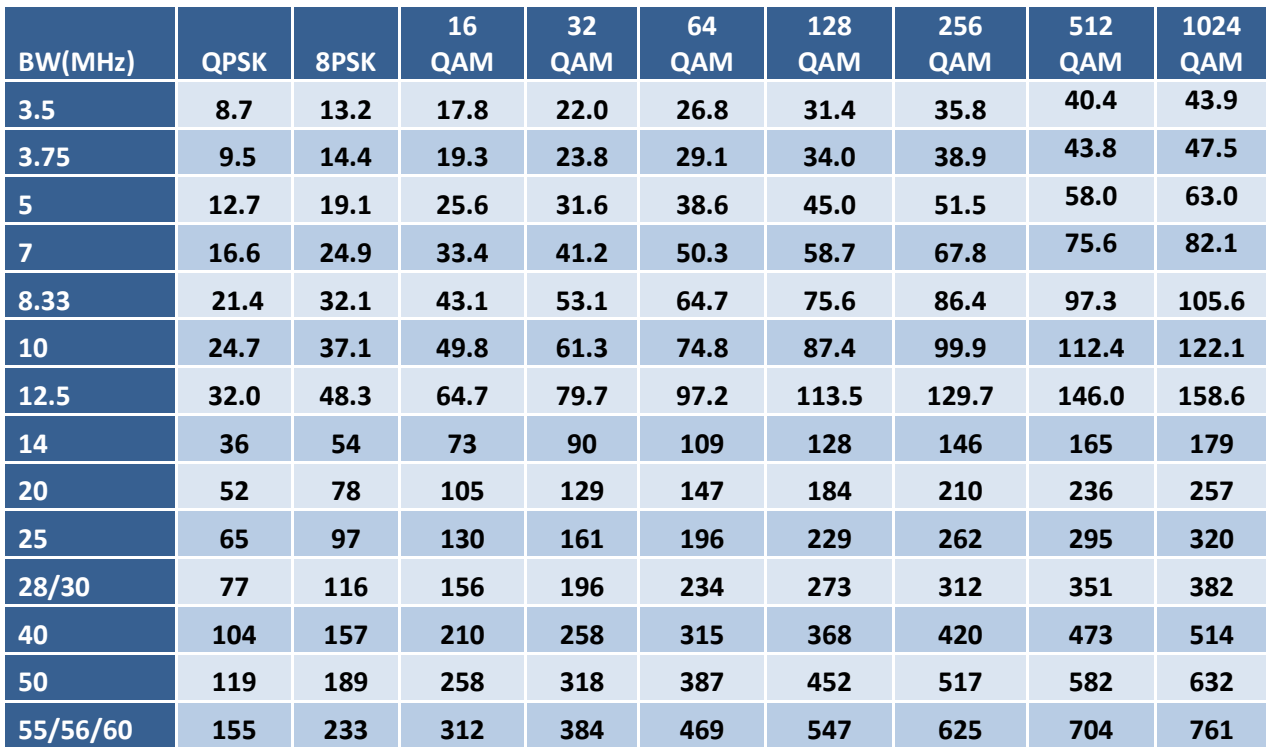

#### Features

1. Added 1+1 HSB support for IRFU

#### Known Limitations

- 1. Ethernet ports half- duplex setting is not supported.
- 2. On the web interface the user will be allowed to enter a value out of the assigned range for the TX power. The interface will display an error however the incorrect value will still be displayed until the web interface is refreshed.
- 3. VLAN clear may cause the radio to temporarily lose management for 15 seconds. Because all VLAN IDs will be removed and default VLAN IDs will be added again.
- 4. VLAN and DSCP QOS cannot be enabled at the same time.
- 5. ODU upgrades are only supported for HP2 ODUs.
- 6. VLAN priority settings will be removed if DSCP is enabled.
- 7. General system time will display correctly after time zone is set and reboot is performed, when NTP is enabled.
- 8. Import and export feature from the web interface is only available for configuration files.

#### **Software Image Upgrade Procedure**

**Please review these instructions before starting to ensure that you have adequate time scheduled to perform the upgrade as well as fully understand the implications of the process. While all software is tested by Trango Systems on current hardware before being released, it is strongly suggested that you initially perform this upgrade on your lab equipment and not initially in a production environment and test for any and all needed functionality before deploying.**

**Image upgrade for IDU will be copied to flash during image upgrade (bootimage upgrade idu) and will not affect the working link until the system is rebooted / power cycled.**

### **Trango recommends FTP be used for all firmware upgrades**

If you prefer to use the TFTP method, instructions can be found in the user's manual. TFTP should only be used for low latency networks (i.e. LANs) since data transfer may not be reliable over WANs.

To perform the firmware upgrade using FTP, use the *ftp* command on live networks to load the images into memory, then the *bootimage upgrade* commands. The FTP method is much faster and has built in error checking than TFTP.

All that is needed is the IP address of the ftp server, a username/password, and the filename to be uploaded. The new file to be uploaded should be placed on the server. The ftp server will prompt for the password before allowing access.

If the radio is configured with a route to the Internet, you can even pull the new software images directly from our ftp server. If you would rather load them into a local server, please change the IP addresses and directory structure in the examples below as needed. You will need an appropriate default gateway setup in the radio as well as a route to the Internet through management or IBM. Trango suggests checking connectivity with ping from debug prompt before attempting the ftp upgrade. To do that, login to the CLI view node, then config node and then debug node. Ping 74.62.177.9 to test for connectivity to our FTP server.

- 1. Plan to use the file directly from Trango's FTP server or copy it to your own local FTP server. We recommend verifying the file name and path to ensure that nothing has changed since this document was prepared.
- 2. Note down the current version of the firmware loaded in the radio (CLI version).
- 3. Connect Management Ethernet port to PC.
- 4. Configure an IP address in unit if not already done.
- 5. Start a Telnet or SSH session. Log into the radio, go to config mode, and then debug mode to test connectivity to your ftp server.

*Debug> ping 74.62.177.9*

*PING 74.62.177.9 (74.62.177.9): 56 data bytes 64 bytes from 74.62.177.9: seq=0 ttl=127 time=0.965 ms 64 bytes from 74.62.177.9: seq=1 ttl=127 time=10.009 ms*

Press ctrl+c to stop the ping.

*--- 74.62.177.9 ping statistics --- 2 packets transmitted, 2 packets received, 0% packet loss round-trip min/avg/max = 0.965/5.487/10.009 ms*

If the ping test is not successful, check your IP address and default gateway to ensure that those are addresses that will reach the Internet through your firewall.

6. After verifying connectivity, return to config mode and save your config if not already done so:

*Debug> cli*

*Trango System: Giga Orion Command Line Interface v2.0.1*

*(CLI-view)# config Password: trango (CLI-config)# config save* **New configuration saved**

**SUCCESS**

7. Run the *ftp* command from the command line as follows to open access to the server:

> *(CLI-config)# ftp 74.62.177.9 giga password: giga4773*

If prompted for the password multiple times, check the connectivity to the server by pinging the FTP server IP address from the debug prompt. You may also test the ftp credentials from a laptop or other computer on the same network subnet.

8. Next, get the file from the FTP server by typing the get command from the ftp prompt.

> *ftp> get TL-GigaOrion/GigaOrion \_v2.0.4.tar.gz #*

*Get operation successful with passive mode*

- 9. Logout of the ftp session *ftp> logout*
- 10. Process the upgrade using the bootimage upgrade idu command.

*(CLI-config)# bootimage upgrade idu*

*. . .* 

*SUCCESS*

- 11. After the process returns success, reboot the radio for the new image to be loaded into active memory. *(CLI-config)# reboot*
- 12. Check the new version on the system with CLI command "version". It should match with the versions listed below. **In case of mismatch version, please perform the upgrade again from step 1.**

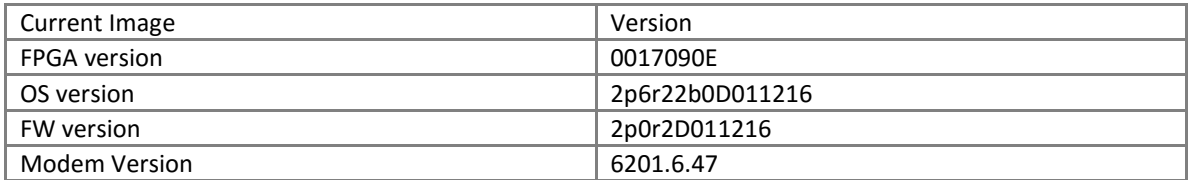

*Please follow all the instructions as listed above in the upgrade instructions. In the case of version mismatch on the system (local/remote/system) the system is NOT guaranteed to work. In the event of a power failure during the upgrade process or any mismatch conflict, please contact technical support <techsupport@trangosys.com> for further assistance. Serial console remote access to the IDUs might be required in the event of such failure. It is suggested that all customers have at least one serial/console cable available at each site.*

#### **Please don't make any implicit assumptions. In case of any doubt please contact technical support for clarification**

## **Giga Orion Software Change History**

### **Software Version 2.0.3**

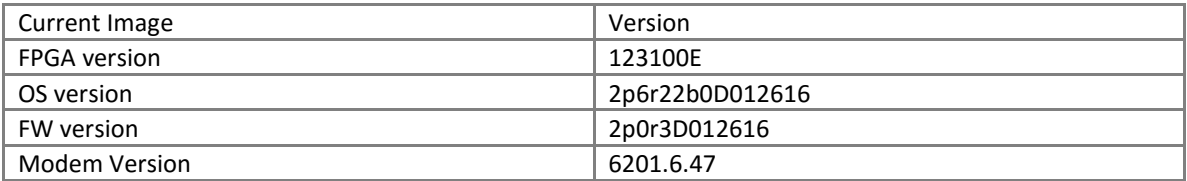

#### New Features

1. In link setup page for GUI, the minimum and maximum modulations can now be set to the same value.

Bugs Fixed

- 1. In CLI the PLA status under 'sysinfo' command now shows the correct information.
- 2. In GUI the minimum and maximum modulations can now be set to the same value.

## **Software Version 2.0.2**

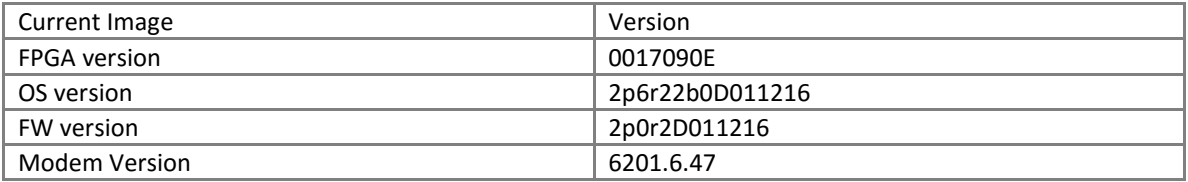

#### New Features

- 1. Port 2222 on the radio is now blocked, this may have caused loss of management.
- 2. RPS will not only shutdown the modem ports but also all the Ethernet ports for 30 seconds, to support faster network convergence.

#### Bugs Fixed

- 3. IRFU (HPC 1 Models) boot up sequence modification
- 4. Power vs modulation change on HP2 ODU.

**Software Version 2.0.1**

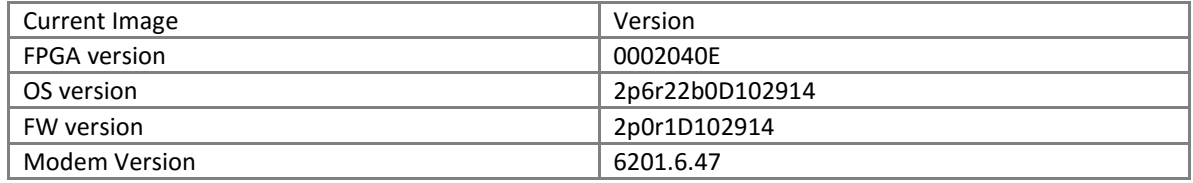

#### New Features

1. Sync E is available for SFP to fiber ports.

#### Bugs Fixed

- 1. If header compression is disabled link lock will be re-established after system reboot.
- 2. Power and modulation settings will be set correctly in HP2 ODUs.
- 3. Improve communication stability between HP2 ODUs and IDUs.

### **Software Version 2.0.0**

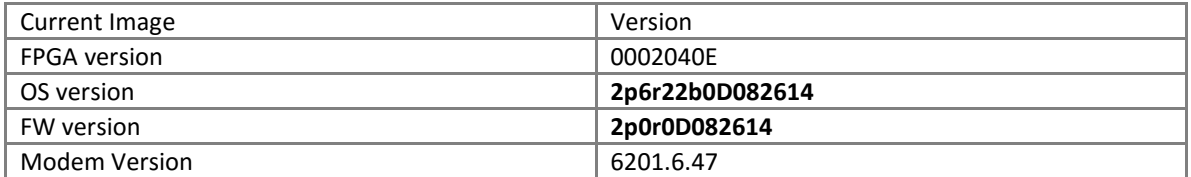

#### New Features

- 1. AES 256 Encryption feature is available with purchase of license. This can be enabled and disabled via the CLI interface and WEB interface. The user can enable encryption and use the default PSK key or change from default. Added commands to the CLI:
	- license encryption
	- enc enable< on l off>
	- enc psk<string>
- 2. 1+1 Hot Standby feature is available. This feature will require the user to connect active and standby IDU units with a Sync cable CBLDATA-RIU3. This feature can only be enabled if XPIC or PLA are disabled, and only via the CLI interface. Added commands to the CLI:
	- hsb type <active I standby>

• hsb switch <0: disarm, 1:arm with port on, 2:arm with port off,3:force>

Note. Manual switchover is only allowed on the active IDU. Standby unit cannot initiate the switchover.

#### Bugs Fixed

4. Syslog timestamp will be the same as NTP system time.

### **Software Version 1.2.3**

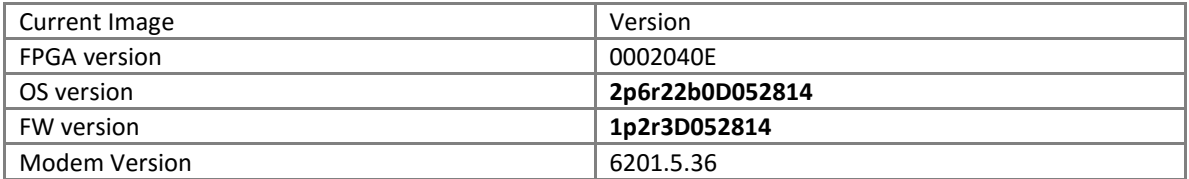

**\_\_\_\_\_\_\_\_\_\_\_\_\_\_\_\_\_\_\_\_\_\_\_\_\_\_\_\_\_\_\_\_\_\_\_\_\_\_\_\_\_\_\_\_\_\_\_\_\_\_\_\_\_\_**

#### New Features

1. Added new list of commands for IRFU ( Giga Longhaul)support to the CLI interface. This will allow the user to enable and change multiple settings.

#### Bugs Fixed

- 1. When GPS coordinates are entered radio management will not be affected.
- 2. Bug fix implemented to resolve certain traffic or management stability issues.

**\_\_\_\_\_\_\_\_\_\_\_\_\_\_\_\_\_\_\_\_\_\_\_\_\_\_\_\_\_\_\_\_\_\_\_\_\_\_\_\_\_\_\_\_\_\_\_\_\_\_\_\_\_\_**

## **Software Version 1.2.0**

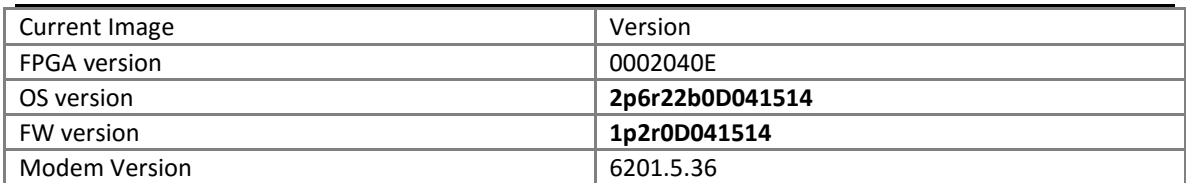

#### Bugs Fixed

- 1. General enhancement to speed up response time from web interface and command line interface. This release will also improve overall management stability.
- 2. Reduced bootimage upgrade execution time. Effective in subsequent updates.
- 3. After bootimage process is finish "SUCCESS" message will be shown.

### **Software Version 1.1.0**

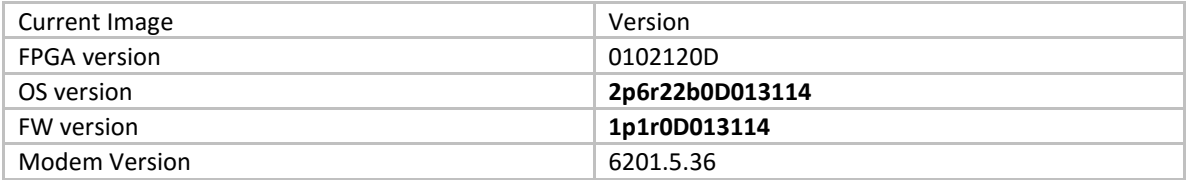

#### Bugs Fixed

- 1. Increased threshold value of port utilization from 100 to 250 percent to prevent threshold violations for high traffic loads (over 500 Mbps). When implementing PLA, the throughput can exceed 200 percent of air capacity since Master and Slave capacities are added in the Master unit.
- 2. BER and FER errors will now display correctly on the web interface and CLI
- 3. When disabling IBM management feature any VLAN IDs on the Mgmt port will be erased to avoid any non-management traffic flowing to the CPU. If IBM is reenabled VLAN IDs will need to be added back to the port.
- 4. Changing the green buffer size under load will now only temporarily interrupt traffic. It is highly recommended to change the buffer size under no or minimal traffic load, save and reboot the system.
- 5. Delayed first access to web after a reboot resolved.
- 6. Adding VLANs to the Web and CLI reliability improved.
- 7. IBM VLAN ID will carry through a hard or soft reboot.
- 8. SNMP community string will be set correctly from the web interface.

## **Software Version 1.0.3**

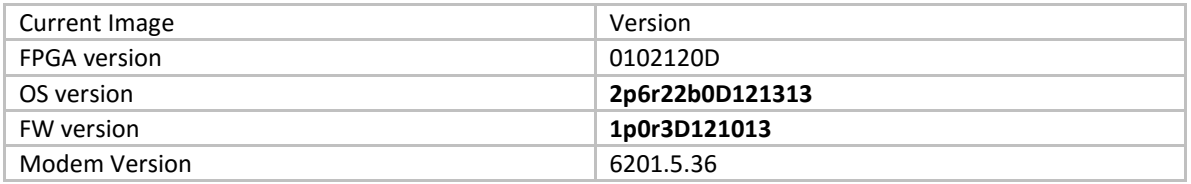

#### Bug fixes

- 1. Modified passwords will carry through a hard or soft reboot.
- 2. Results for "diagnostics" command will display correct values.
- 3. Hardware ID will display correct value on the web interface.
- 4. Set date will carry through a hard or soft reboot.
- 5. In initial system boot up, VLAN ID programming from config file show as single entry in syslog instead of an entry for each VLAN, preserving syslog space.
- 6. In initial system boot up DSCP programming from config file show as single entry in syslog instead of an entry for each VLAN, preserving syslog space.
- 7. When IBM is enabled VLAN ID 1 is removed from MGMT port to prevent untagged traffic flowing over MGMT port.

**\_\_\_\_\_\_\_\_\_\_\_\_\_\_\_\_\_\_\_\_\_\_\_\_\_\_\_\_\_\_\_\_\_\_\_\_\_\_\_\_\_\_\_\_\_\_\_\_\_\_\_\_\_\_**

## **Software Version 1.0.2**

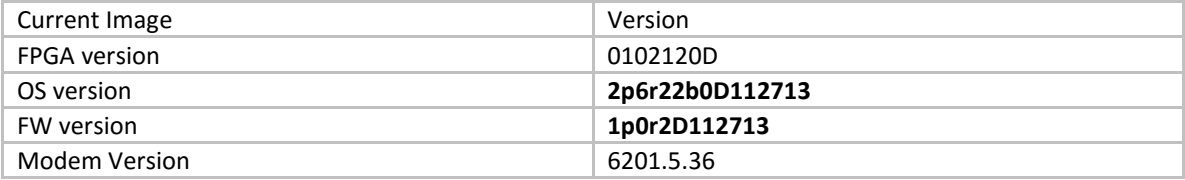

#### Bug fixes

1. If ATPC is enabled in the current configuration and saved. The ATPC settings will be present after a reboot.

**\_\_\_\_\_\_\_\_\_\_\_\_\_\_\_\_\_\_\_\_\_\_\_\_\_\_\_\_\_\_\_\_\_\_\_\_\_\_\_\_\_\_\_\_\_\_\_\_\_\_\_\_\_\_**

## **Software Version 1.0.1**

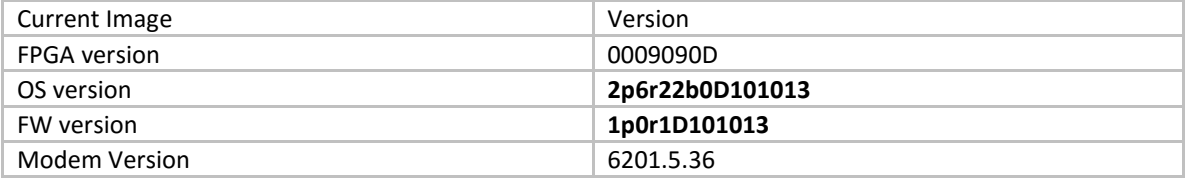

#### Bug fixes

1. ATPC enable at system power up. ATPC enable ON was not executed at the system power up. Therefore, even thought the CLI showed "on", the execution did not take place until user issue "ATPC enable OFF" and "ATPC enable ON" again.

**\_\_\_\_\_\_\_\_\_\_\_\_\_\_\_\_\_\_\_\_\_\_\_\_\_\_\_\_\_\_\_\_\_\_\_\_\_\_\_\_\_\_\_\_\_\_\_\_\_\_\_\_\_\_**

## **Initial Release**

### **Software Version 1.0.0**

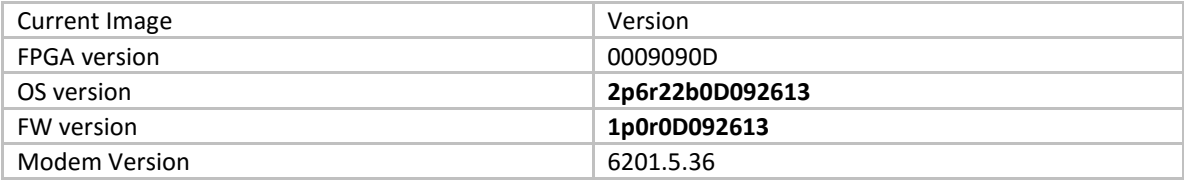